# **What's on the Menu?**

# **Access and Print Menus Online**

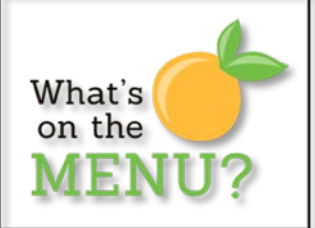

All menus are available online for viewing and printing, complete with nutritional information, meal contributions and allergy information reports. All menus and all reports can be accessed at [www.preferredmealsmenu.com.](http://www.preferredmealsmenu.com/) An icon is available to add a link to your school's website.

The interactive website allows you the ability to create a Log in and save your school for easy access each month. You can also choose to have the weekly menus emailed to you each week. Direct your students and their families to the site to easily view and print their menu. There's also a mobile version so the menu is always accessible.

You may also choose to create a *log in* to receive weekly emails of your menu by following the instructions below:

- **Click "Sign Up" in the upper right hand corner of the page**
- **Fill in all information and check the box to receive weekly emails**
- **Click "Sign Up"**

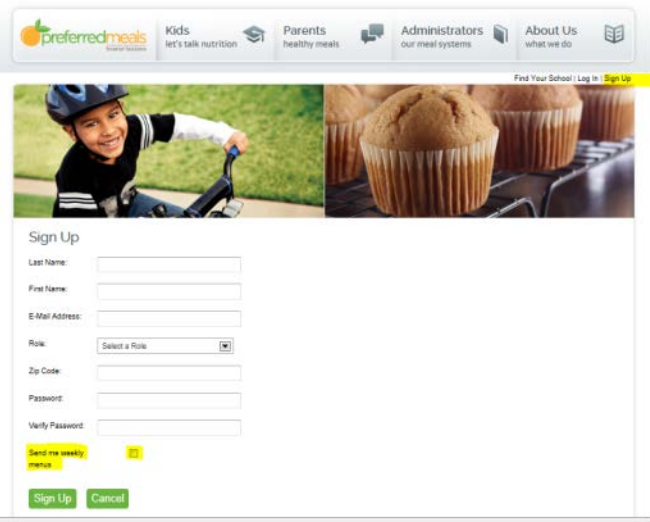

**You will be directed to a new screen**

- **Select the State**
- **Select District or Charter**
- **Select School**
- **Click the green "Save This School" button**

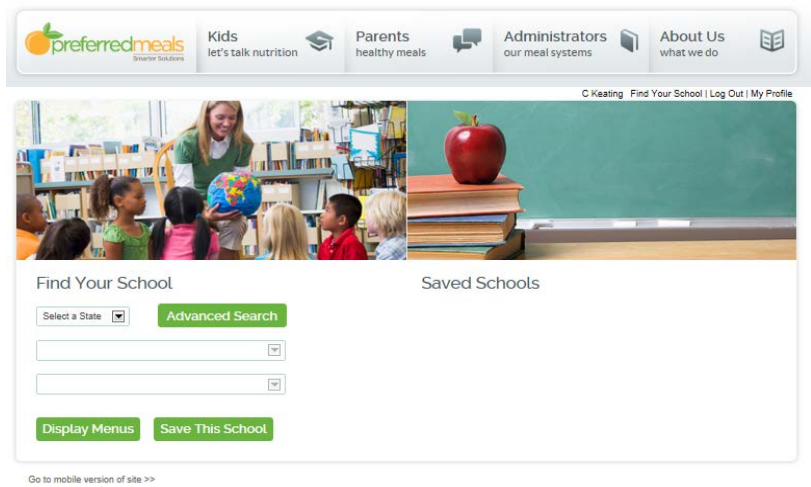

Copyright © 2013 Preferred Meals<br>5240 St Charles Rd, Berkeley, IL 60163 | Phone: 800.886.6325 (MEAL) | Fax: 708.493.2690

preferredmeals<sup>®</sup>

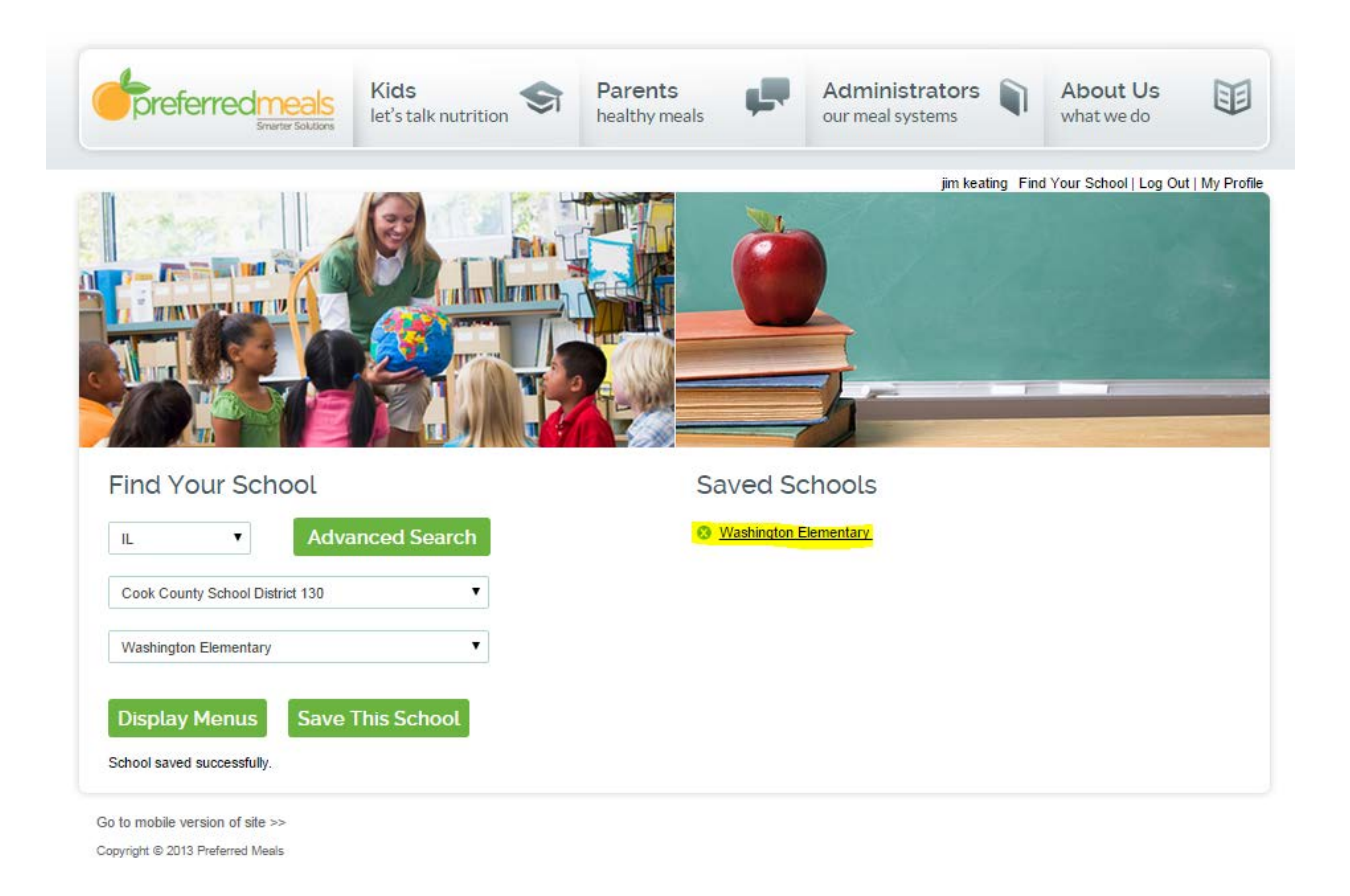

To view the menu, click on the school name under the "Saved Schools" heading to go to the menu screen.

If you selected to receive emails, menus for the upcoming week will be emailed each Sunday morning to the email address in your profile.

## **Menu Site Features**:

#### *Nutrition and allergy information*

will pop-up when you move your mouse over any item on display. Pop up box includes nutrition information and lists any allergens that are in the meal item. Pictures of some items may also be seen in the pop-up box.

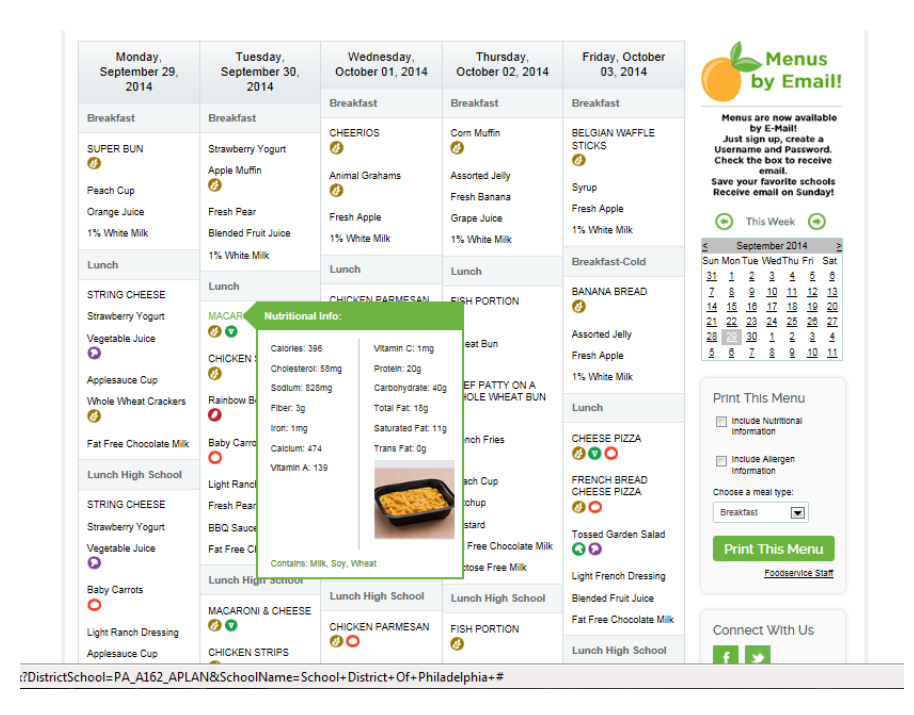

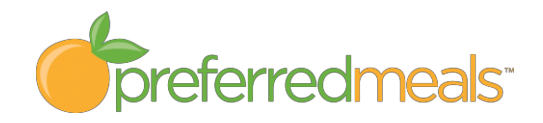

*Colored icons* denote Vegetable Subgroups, Whole Grain items, Vegetarian entrees and any items that contain pork\*.

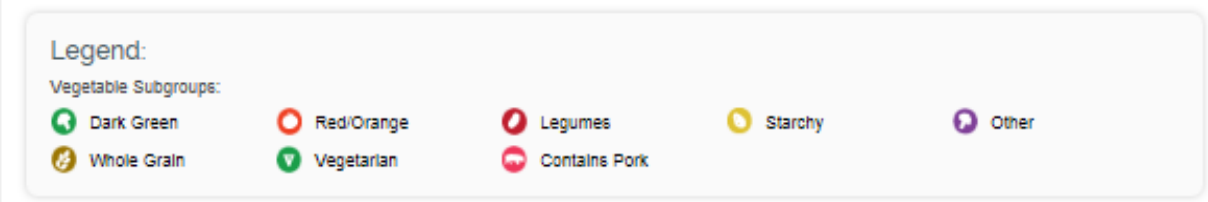

(\*Pork is rarely on the menu; items that are traditionally made of pork such as sausage, pepperoni, ham, hotdogs, etc… are made of beef, turkey or chicken.)

## **Printing Menus and Reports**

Several reports are available for printing from the website:

*Graphic menu: Display these menus in your cafeteria for* students to see. Use the daily menu to fill in your menu board so that students know what is on today's menu. The graphic menu is the menu for students and families. This is the main menu that is printed when the Print This Menu button is selected. (Instructions below).

*Coded menu*: Your working menus, complete with product codes are available at the "Foodservice Staff" link directly below the "Print This Menu" button. Choose the meal you want to print, check the boxes to include nutritional or allergen info, then click the "Foodservice Staff" link and select "Print Coded Report". You may also select an editable Word version of your menu at this link. The bottom of your coded menu includes helpful messages about your meal program.

*Nutritional Information*: The Nutritional Information report can be printed when you print either your coded

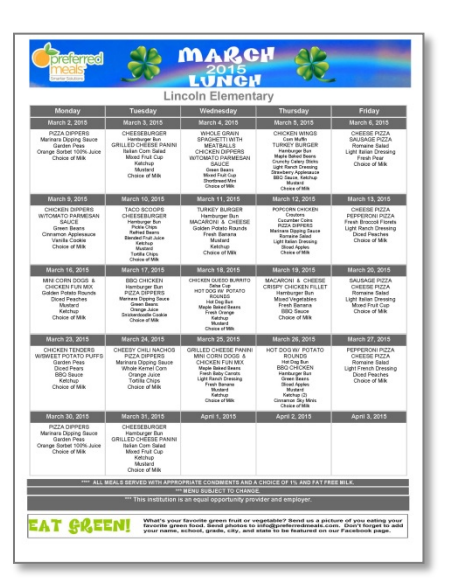

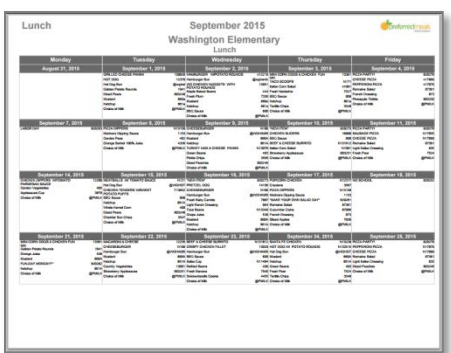

menu or your graphic menu. Check the box to Include Nutritional Information or Allergen Information and the reports will print with either menu. The Nutritional Information report includes a column that displays the meal contributions for each item on your menu. Use this column when filling out your production reports.

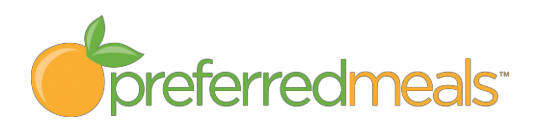

### **PRINTING INSTRUCTIONS**

- To print, click in any day during the month that you are printing on the small calendar on the right-hand side of the page. (The main screen will show the full week during that month)
- Check the box to include the nutritional information and/or allergy information report.
- Select the meal you would like to print from the dropdown box.
- Click the green "Print This Menu" box for the Pretty Menu.

\*\*\*Menus open in a new screen, be sure your computer allows pop-ups.

- For the "Coded Menu" select the Foodservice Staff link directly below the Print This Menu button. Check the boxes for nutritional and allergen information as you would for the Graphic menu.
- Select the "Word" version of the menu under the Foodservice Staff link if you would like a menu that can be edited.

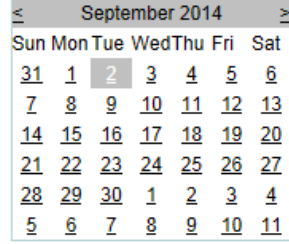

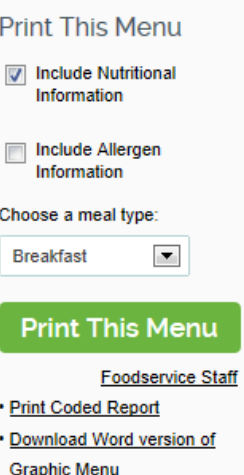

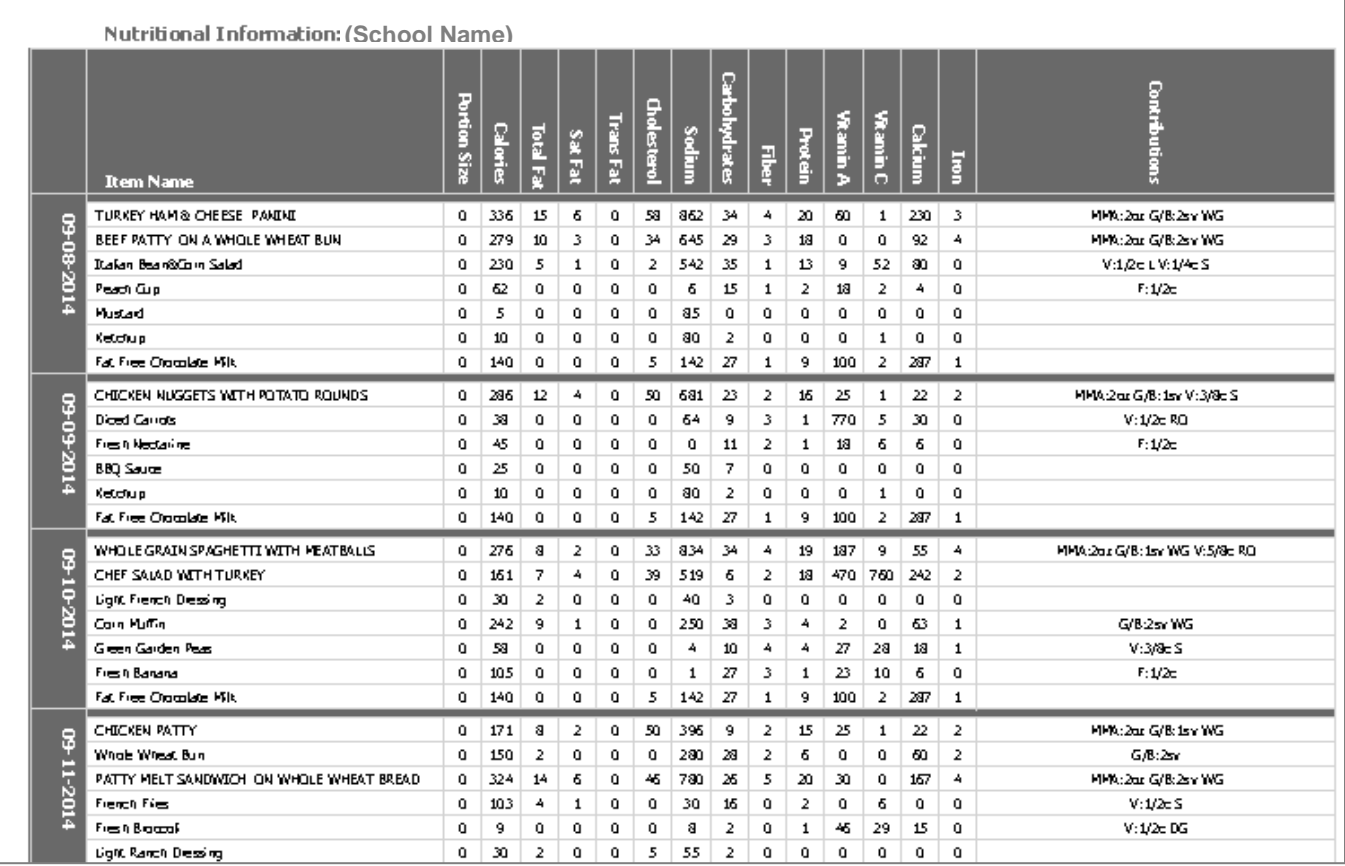

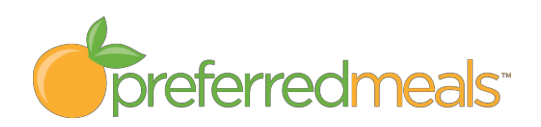

#### **Nutrition Information:**

Use the Contribution information from the right hand column on your Nutrition report to fill in your Production Report.

Keep information on hand for school nurses or other interested parties, or direct them to the site so they can also access information.

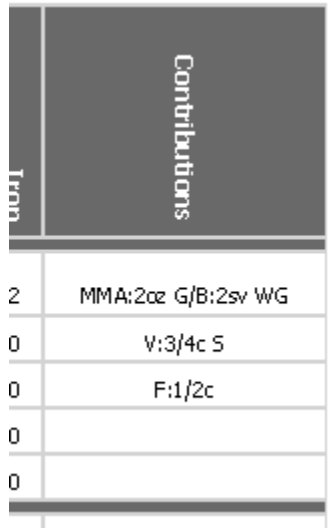

#### **\*\*\*Allergen Information**

Please be aware that the most up to date information is on the actual case labels at the school. Students with severe allergies

Allergen Information: School District Of Philadelphia

ALLERGEN WARNING: This menu is for reference only, and the food products delivered to schools are subject to change without notice. Accurate and upto-date ingredient information regarding ingredients – including the 8 major food allergens – is available on the product label at your school. To avoid<br>exposure to these food allergens, refer to the actual product label.

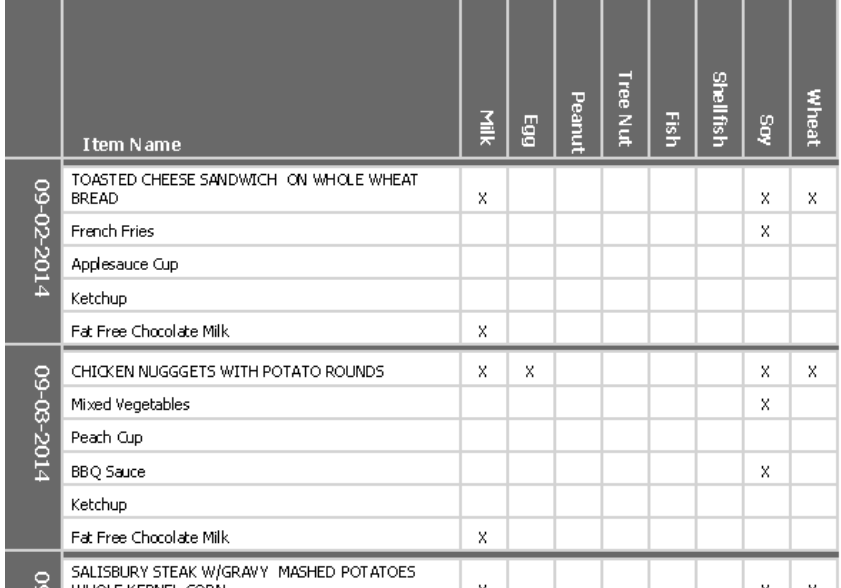

should consult with School Administration and the Food Service Department.

**For questions, comments or information, contact [info@preferredmeals.com](mailto:info@preferredmeals.com)**

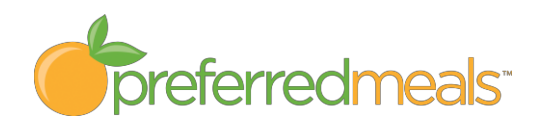